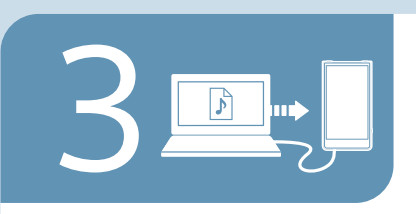

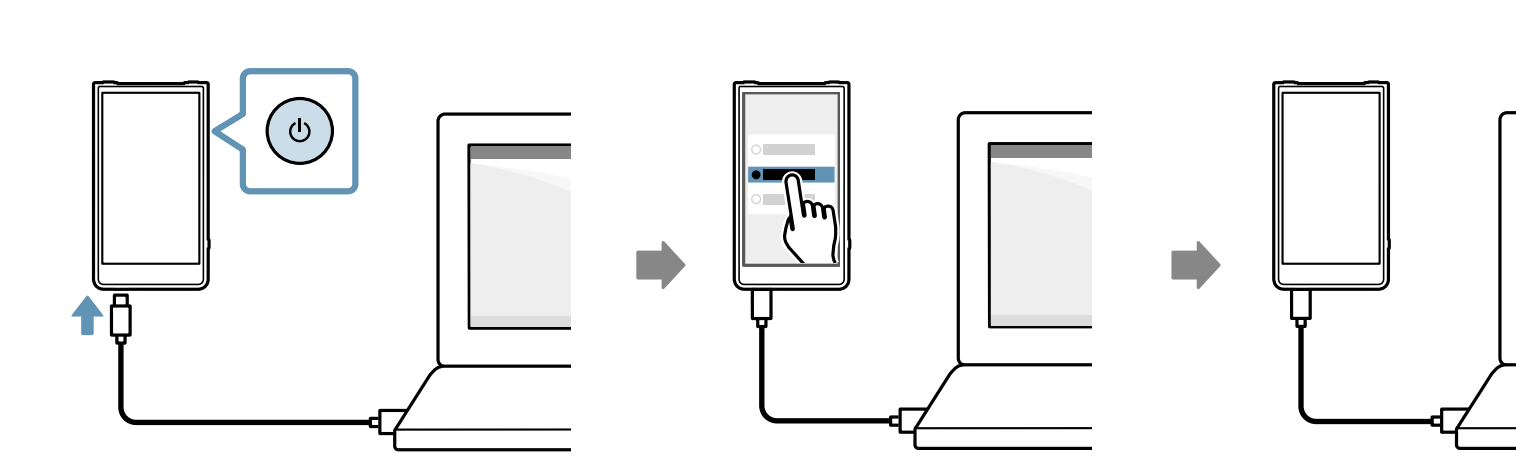

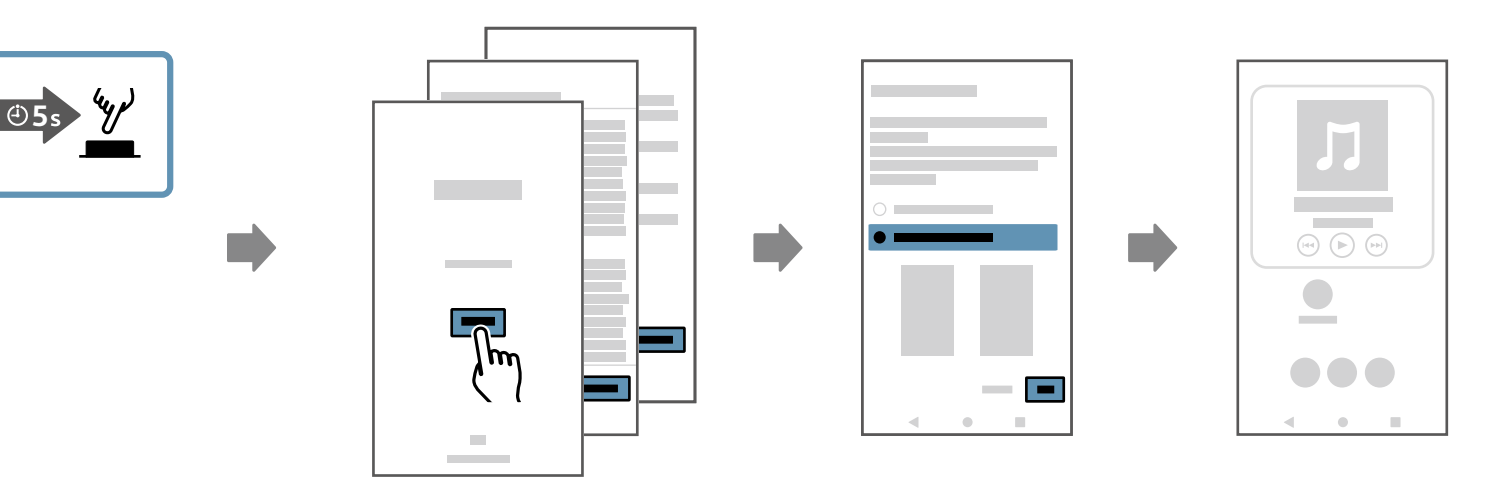

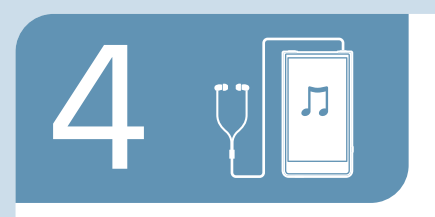

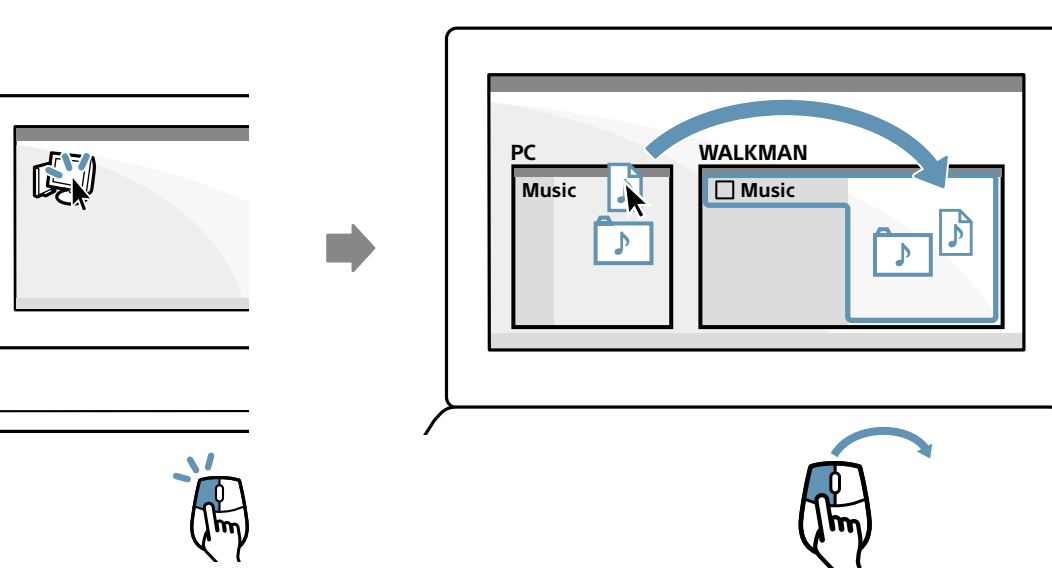

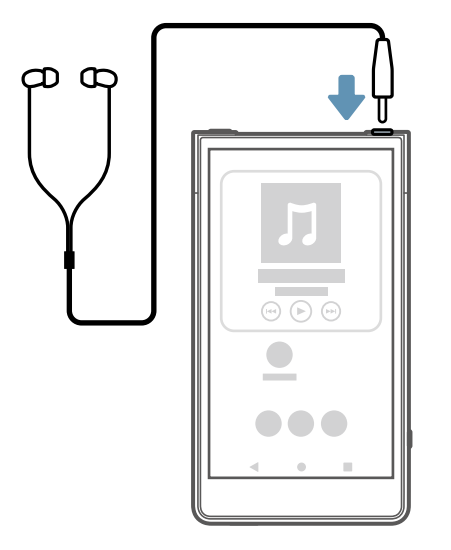

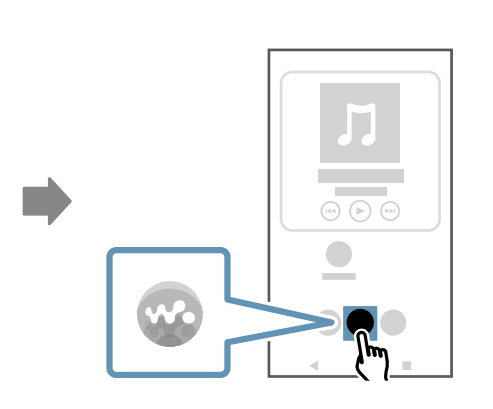

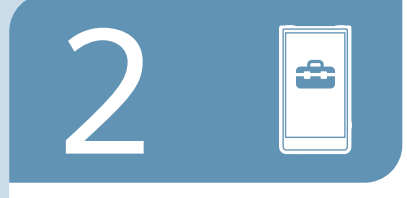

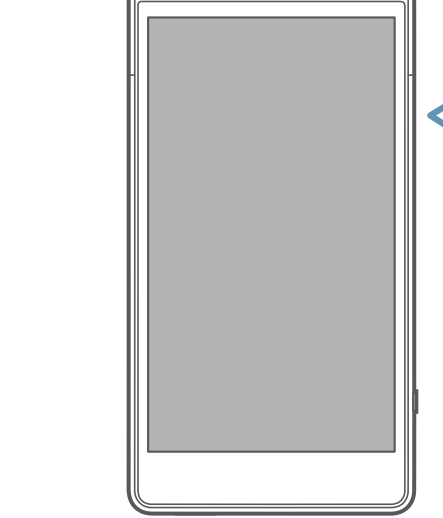

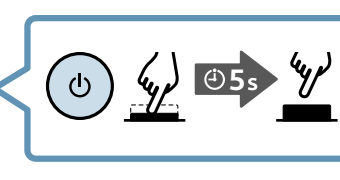

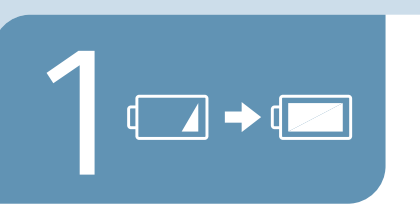

⊕03h:30m

 $\overline{\phantom{a}}$ 

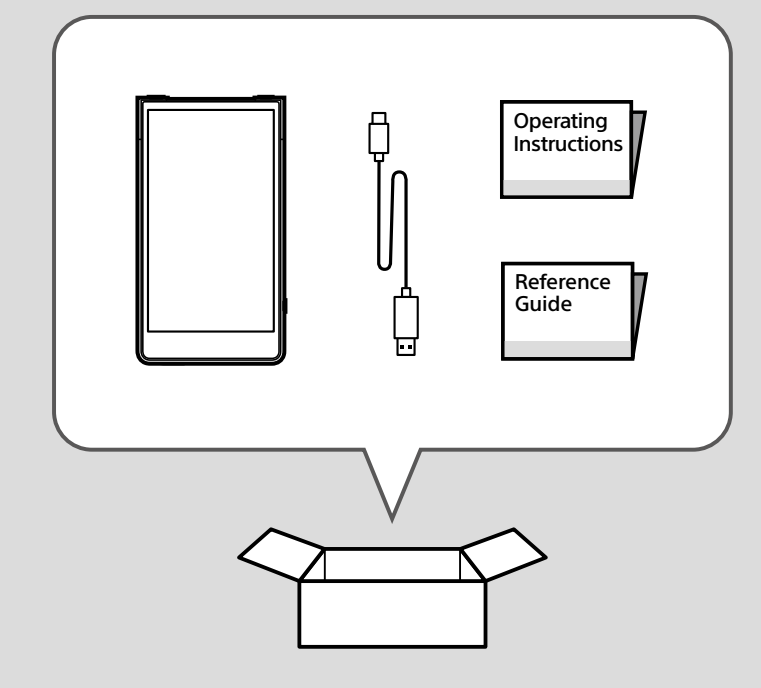

NW-ZX706/NW-ZX707 Model, Modèle, 型號: YY1302B1/ YY1302B2

5-042-586-11(1) ©2022 Sony Corporation Printed in China / Imprimé en Chine

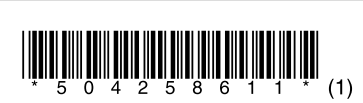

## **SONY**

## Digital Media Player Lecteur média numérique

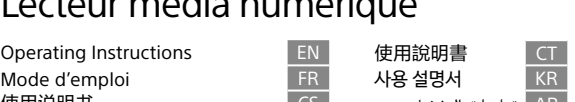

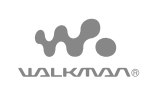

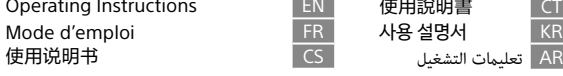

**Turn** on your WALKMAN® and follow the onscreen instructions to perform the initial setup. If you do not have enough information for Wi-Fi or Google Account settings, skip these steps.

**打**開您的 WALKMAN ® 並按照螢幕上的指示執行初始設定。如 果您沒有關於 Wi-Fi 或 Google 帳戶設定的足夠資訊,請跳過 這些步驟。

قم بتشغيل ®WALKMAN واتبع التعليمات التي تظهر على الشاشة لإجراء الإعداد الأولي. إذا لم تكن<br>دراك معليدات كافية الاعدادات تقطف المرحل ليوما**مو** فتحادث هذه الخطيات لديك معلومات كافية إلعدادات Fi-Wi أو حساب Google، فتجاوز هذه الخطوات.

**Allumez** votre WALKMAN® et suivez les instructions à l'écran pour effectuer la configuration initiale. Si vous n'avez pas assez d'informations relatives aux paramètres Wi-Fi ou de compte Google, sautez ces étapes.

**WALKMAN** ®을 켜고 화면 상의 지침에 따라 초기 설정을 수행하십시오. Wi-Fi 또는 Google 계정 설정에 대한 정보가 충분하지 않은 경우, 이 단계를 건너뛰십시오.

**打**开 WALKMAN ® 并按照屏幕上的说明进行初始设置。如果您 没有足够的 WLAN 或 Google 帐户设置信息,请跳过这些步骤。 Google is a trademark of Google LLC.

Google est une marque de Google LLC.

Google 是 Google LLC 的商标。

Google 是 Google LLC 的商標。

Google 는 Google LLC의 상표입니다.

Google ھي عالمة تجاریة لرشكة LLC Google.

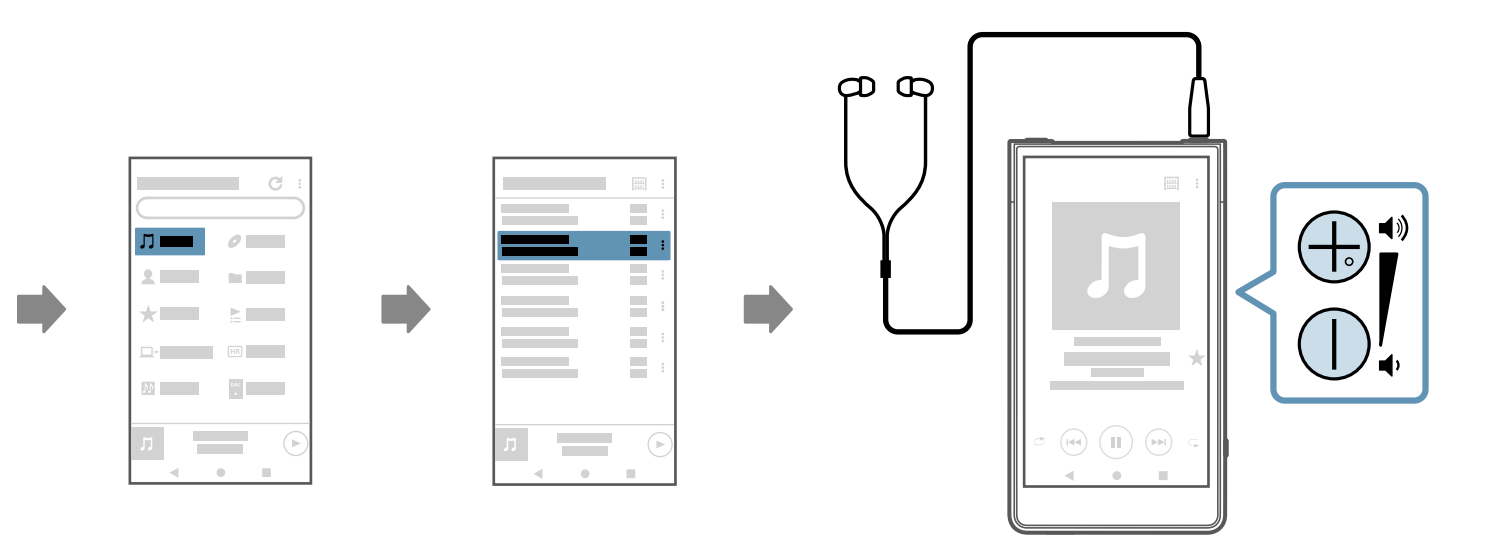

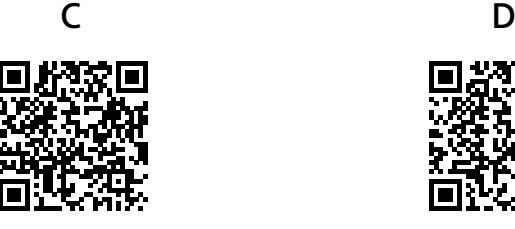

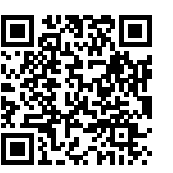

## **Force** restart your Walkman if operations become unstable or the Walkman freezes. 如果操作變得不穩定,或者 Walkman 凍結,請強制重新啟動您的 Walkman。

?

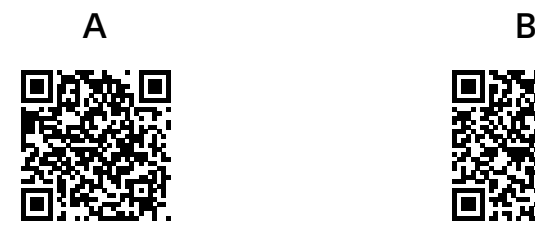

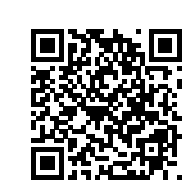

https://rd1.sony.net/help/dmp/1302/h\_ww/

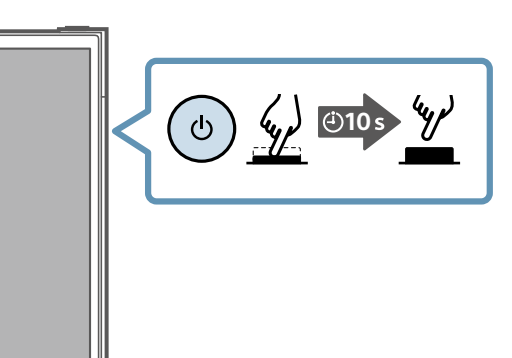

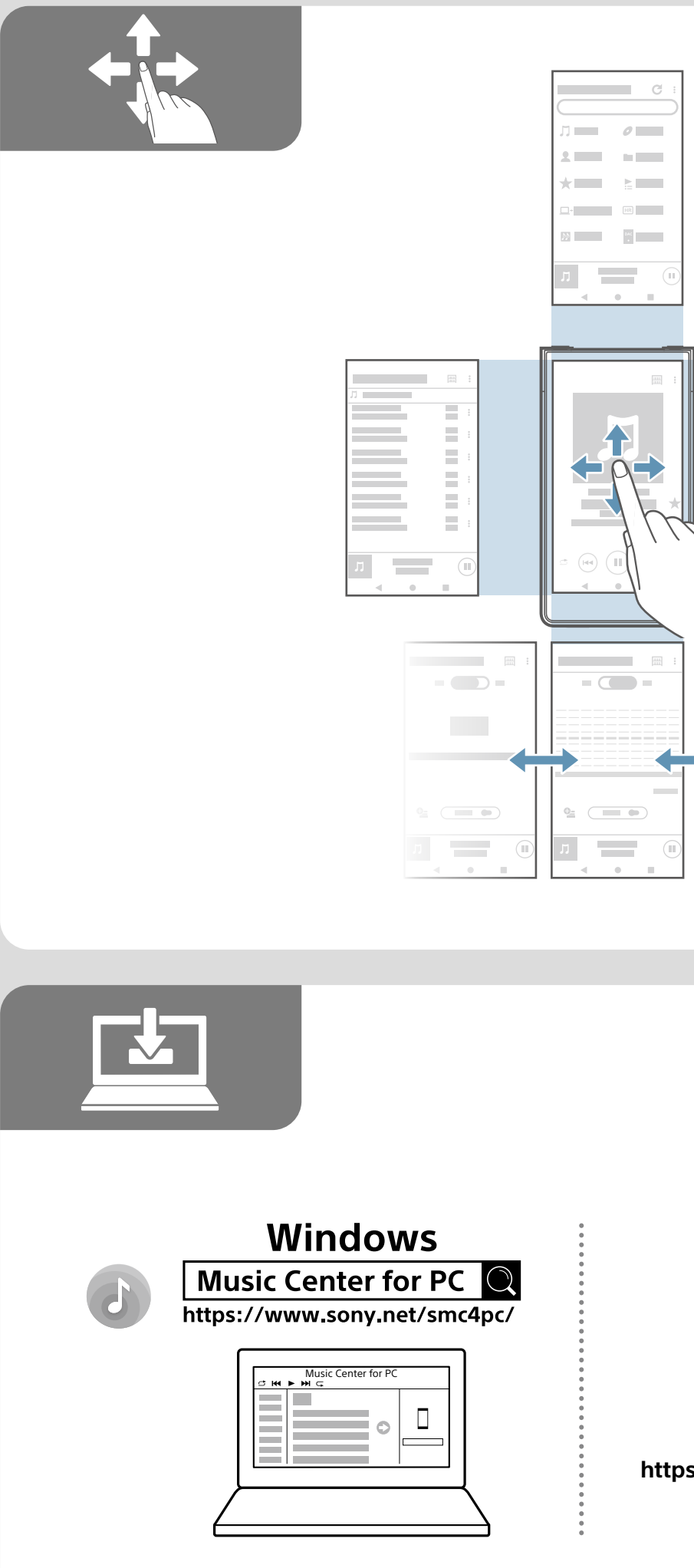

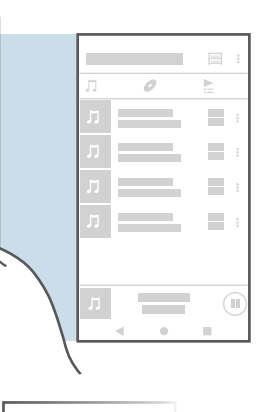

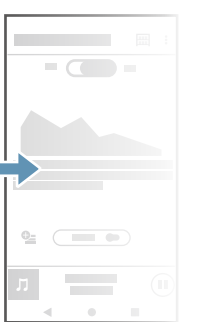

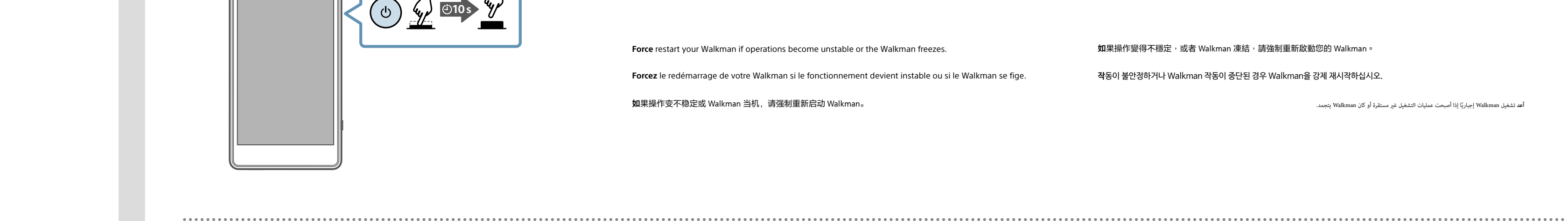

**https://rd1.sony.net/help/dmp/1302/h\_ww/**

**Mac**

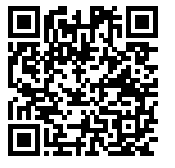

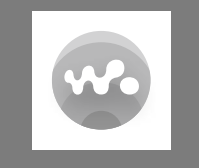

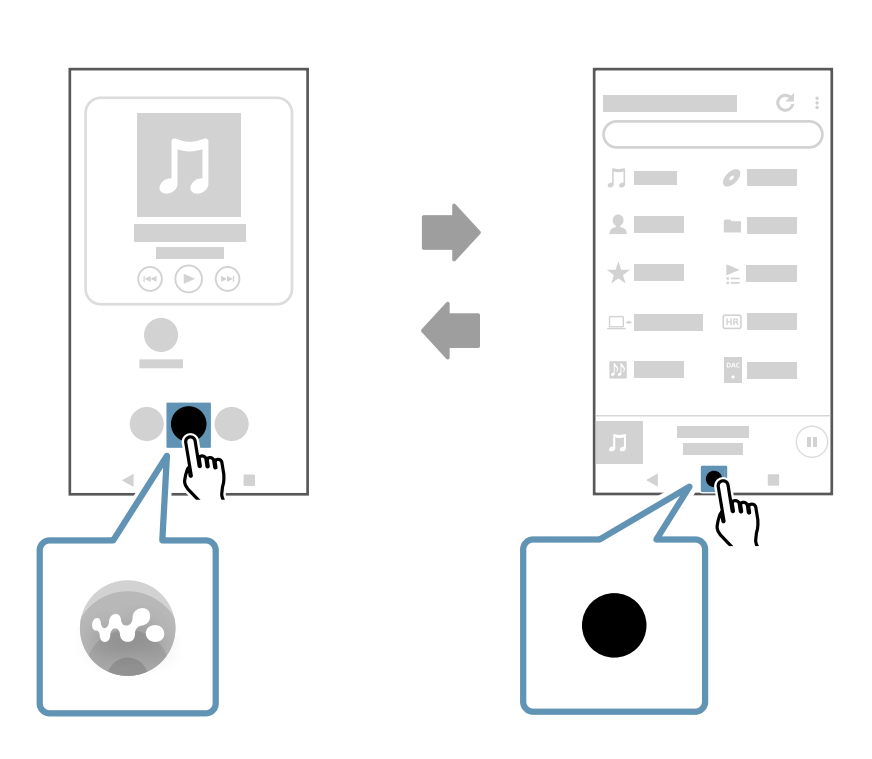

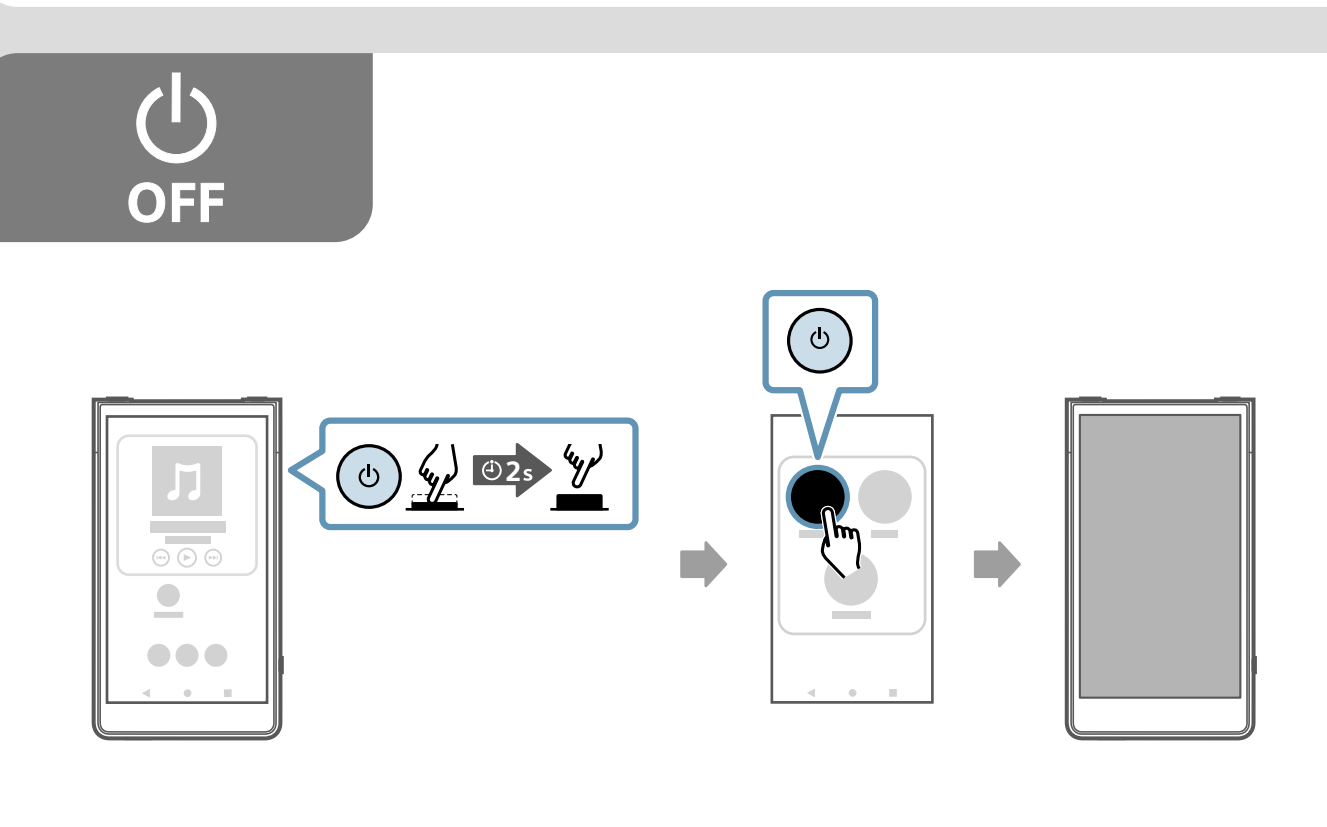

**Forcez** le redémarrage de votre Walkman si le fonctionnement devient instable ou si le Walkman se fige. **작**동이 불안정하거나 Walkman 작동이 중단된 경우 Walkman을 강제 재시작하십시오.

**如**果操作变不稳定或 Walkman 当机,请强制重新启动 Walkman。

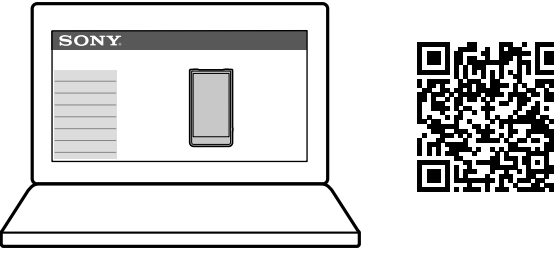

**أعد** تشغيل Walkman إجباري

T**o** learn more about your Walkman, visit the online manual (Help Guide) on your computer or smartphone. 如果要更進一步瞭解您的 Walkman,請在您的電腦或智慧型手機上造訪線上說明書(說明指南 )。

**Pour** en savoir plus sur votre Walkman, consultez le manuel en ligne (Guide d'aide) sur votre ordinateur ou votre smartphone.

لعرفة الذيك عن Walkman، تفضل بزيارة الدليل الإلكتروني على الإلنتان (دليل المساعدة) على جهاز الكمبيوتر أو الهاتف الذي الخاص بك. الملك الملعود أو الهاتف الذي الخاص بك. المسيوتر أو الهاتف الذي الخاص بك. المسيوتر أو الهاتف

**Walkman**에 대해 자세히 알아보려면 컴퓨터나 스마트폰의 온라인 설명서(도움말 안내)를 참조하십시오.

قم مسح الرموز ثنائية الأبعاد لعرض الفيديوهات التعليمية التالية على هاتفك الذي: اإلعداد األويل )A)، إعداد Fi-Wi( B)، نقل املحتوى املوسيقي )C)، وإعداد RBLUETOOTH( D).

**Scan** the two-dimensional codes to view the following instructional videos on your smartphone: Initial setup (A), Wi-Fi setup (B), transferring music content (C), and BLUETOOTH® setup (D).

**請**掃描二維碼,以便在您的智慧型手機上觀看下列使用說明視頻 : 初始設定(A)、Wi-Fi 設定(B)、傳送音樂內容(C)、以及 BLUETOOTH® 設定(D)。

**Scannez** les codes 2D pour afficher les vidéos didactiques suivantes sur votre smartphone : Configuration initiale (A), configuration Wi-Fi (B), transfert de contenu musical (C) et configuration BLUETOOTH® (D). **2**차원 바코드를 스캔하여 스마트폰에서 다음의 지침 비디오를 시청하십시오: 초기 설정 (A), Wi-Fi 설정 (B), 음악 콘텐츠 전송 (C) 및 BLUETOOTH® 설정 (D).

**扫**描二维码以在智能手机上看以下说明视频 : 初始设置(A)、WLAN 设置(B)、传送音乐内容(C)和 BLUETOOTH® 设置(D)。